# Zugriff auf das webbasierte Dienstprogramm des Wireless Access Point (WAP) J

## Ziel

Das webbasierte Dienstprogramm des Access Points ist eine grafische Benutzeroberfläche (GUI), die einfach zu verwenden ist und alle möglichen Funktionen und Einstellungen des Geräts enthält. Durch den Zugriff auf das webbasierte Dienstprogramm des WAP kann der Netzwerkadministrator die Einstellungen oder die Konfiguration ändern, um die Leistung des Geräts zu verbessern.

Dieser Artikel soll Ihnen zeigen, wie Sie auf das webbasierte Dienstprogramm des WAP zugreifen.

## Anwendbare Geräte

- WAP100-Serie
- WAP300-Serie
- WAP500-Serie

#### Softwareversion

- 1.0.6.5 WAP121, WAP321
- 1.0.2.8 WAP131, WAP351
- 1.0.1.7 WAP150, WAP361
- $\bullet$  1.3.0.3 WAP371
- 1.2.1.3 WAP551, WAP561
- 1.0.0.17 WAP571, WAP571E

#### Zugriff auf das webbasierte Dienstprogramm

Schritt 1: Starten Sie einen Webbrowser, und geben Sie die IP-Adresse des WAP in die Adressleiste ein.

Hinweis: Wenn Sie die IP-Adresse Ihres WAP nicht kennen, können Sie das Cisco FindIT Discovery Tool oder das Cisco FindIT Network Management Tool verwenden, wenn diese Anwendungen in Ihrem Netzwerk installiert sind. Mithilfe dieser Anwendungen können Sie die IP-Adressen und andere Informationen des Access Points und anderer Cisco Geräte in Ihrem Netzwerk überprüfen. Weitere Informationen erhalten Sie [hier.](ukp.aspx?login=1&pid=2&app=search&vw=1&articleid=5359)

$$
\leftarrow \rightarrow \text{C} \boxed{192.168.1.245}
$$

Hinweis: In diesem Beispiel wird die Standard-IP-Adresse der Cisco Access Points (192.168.1.245) verwendet.

Schritt 2: Geben Sie im Authentifizierungsfenster den Benutzernamen und das Kennwort des WAP in die Felder Benutzername und Kennwort ein.

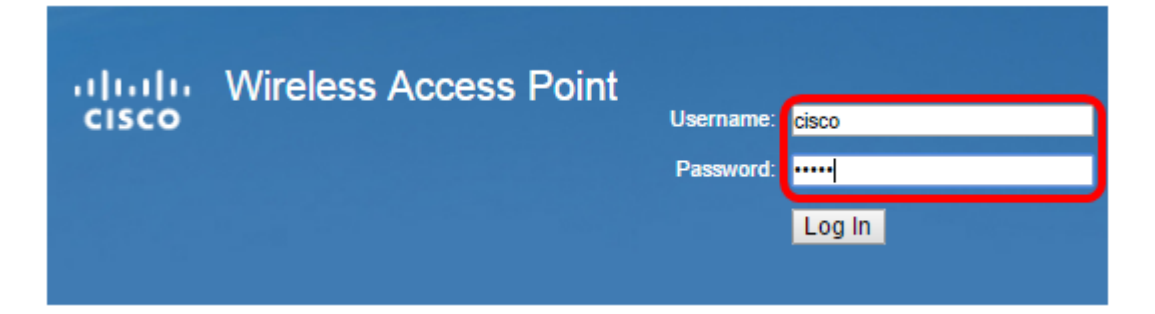

Hinweis: Der Standardbenutzername und das Standardkennwort für die Cisco Access Points lautet cisco/cisco.

Schritt 3: Klicken Sie auf Anmelden.

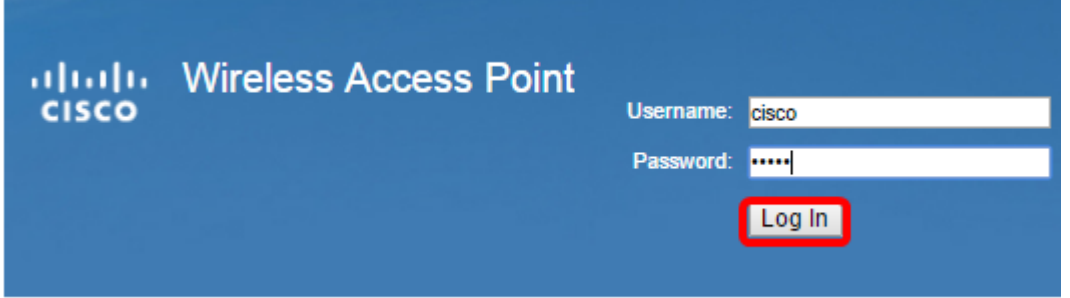

Sie sollten jetzt erfolgreich auf das webbasierte Dienstprogramm Ihres Access Points zugreifen können.

Hinweis: Wenn Sie die IP-Adresse, den Benutzernamen oder das Kennwort des Access Points vergessen haben, können Sie das Gerät zurücksetzen, sodass Sie die Standard-IP-Adresse und die Anmeldeinformationen für den Zugriff auf das webbasierte Dienstprogramm verwenden können. Weitere Informationen erhalten Sie [hier.](ukp.aspx?app=search&vw=1&articleid=5180)